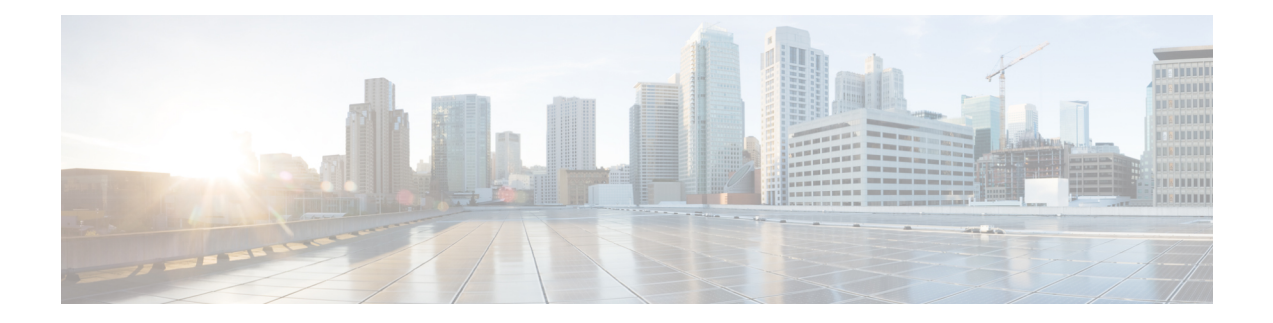

# **Network Configuration Protocol Commands**

This chapter includes commands to configure the Network Configuration (Netconf) Protocol. More details on the Netconf protocol and the Yang model, please see the *System Security Configuration Guide for Cisco CRS Routers*.

- clear [netconf-yang](#page-1-0) agent session, on page 2
- [netconf-yang](#page-2-0) agent ssh , on page 3
- show [netconf-yang](#page-3-0) clients, on page 4
- show [netconf-yang](#page-4-0) statistics, on page 5
- ssh server [netconf](#page-6-0) port, on page 7
- ssh server capability [netconf-xml,](#page-7-0) on page 8

## <span id="page-1-0"></span>**clear netconf-yang agent session**

To clear the specified netconf agent session, use the **clear netconf-yang agent session** in EXEC mode.

**clear netconf-yang agent session** *session-id*

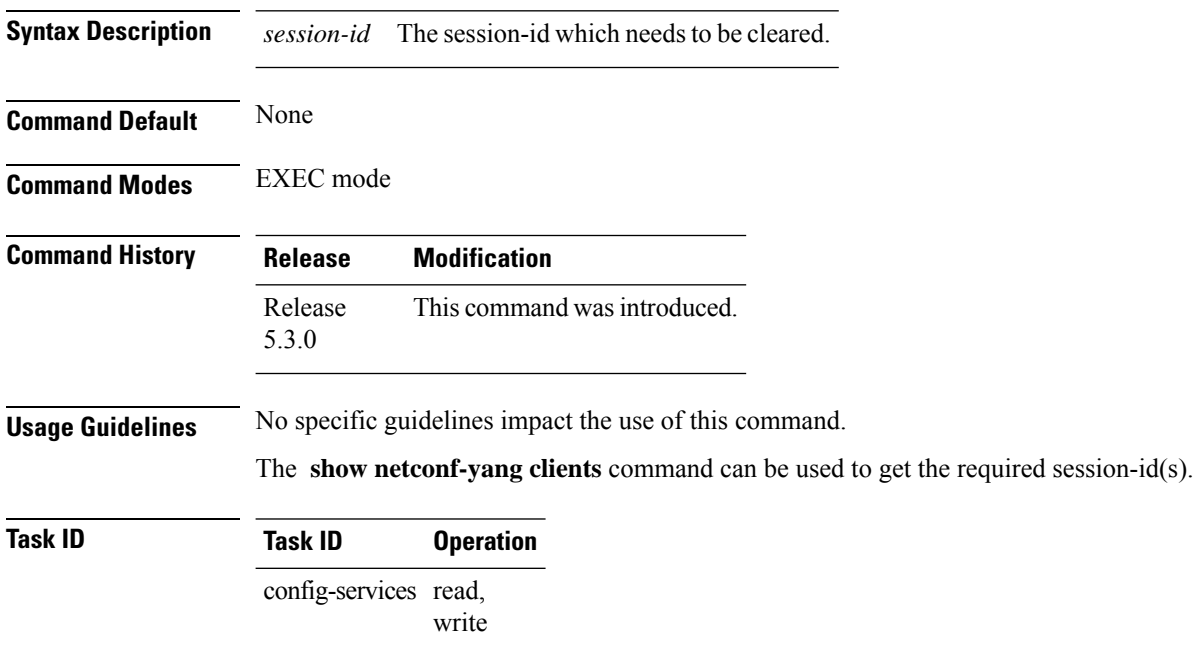

#### **Example**

This example shows how to use the **clear netconf-yang agent session** command:

RP/0/RP0/CPU0:router (config) # **clear netconf-yang agent session 32125**

## <span id="page-2-0"></span>**netconf-yang agent ssh**

To enable netconf agent over SSH (Secure Shell) , use the **netconf-yang agent ssh** command in Global Configuration mode. To disable netconf, use the **no** form of the command.

### **netconf-yang agent ssh**

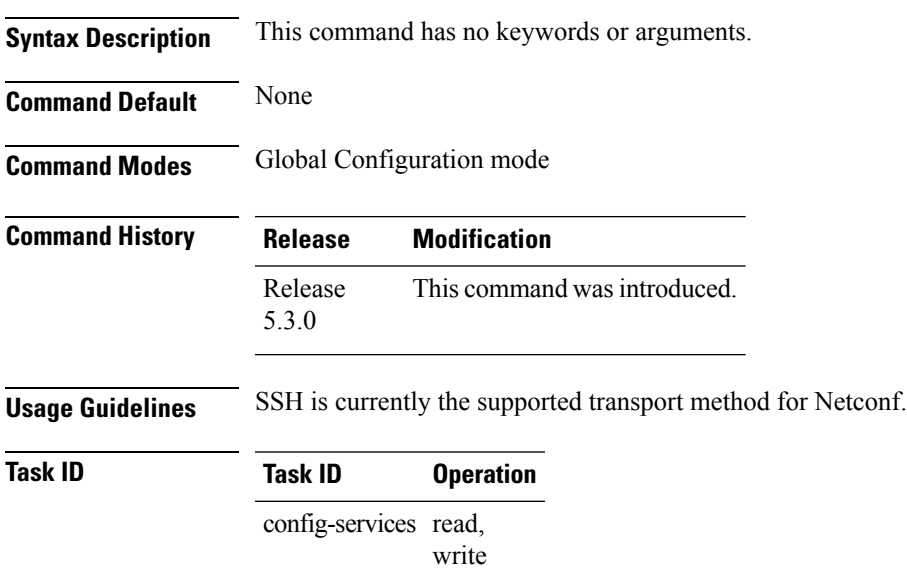

### **Example**

This example shows how to use the **netconf-yang agent ssh** command:

RP/0/RP0/CPU0:router (config) # **netconf-yang agent ssh**

## <span id="page-3-0"></span>**show netconf-yang clients**

To display the client details for netconf-yang, use the **show netconf-yang clients** command in EXEC mode.

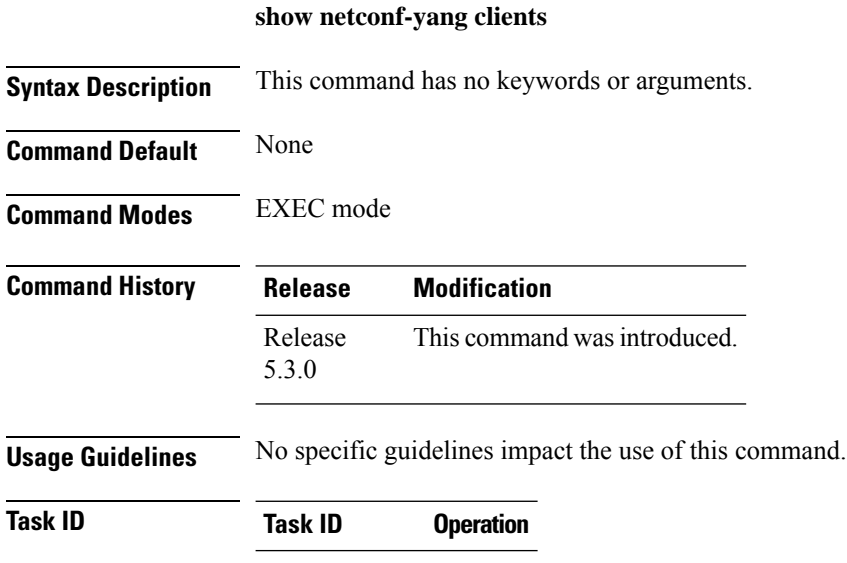

config-services read

### **Example**

This example shows how to use the **show netconf-yang clients** command:

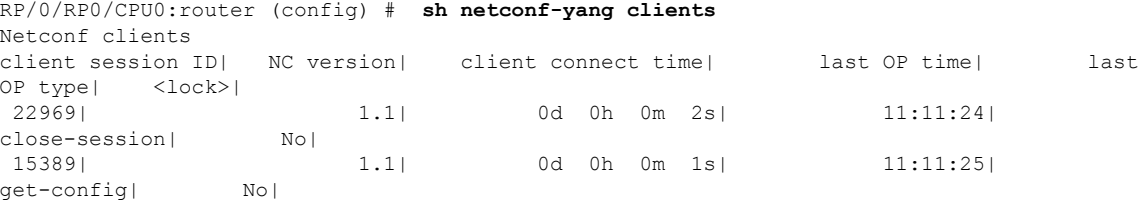

#### **Table 1: Field descriptions**

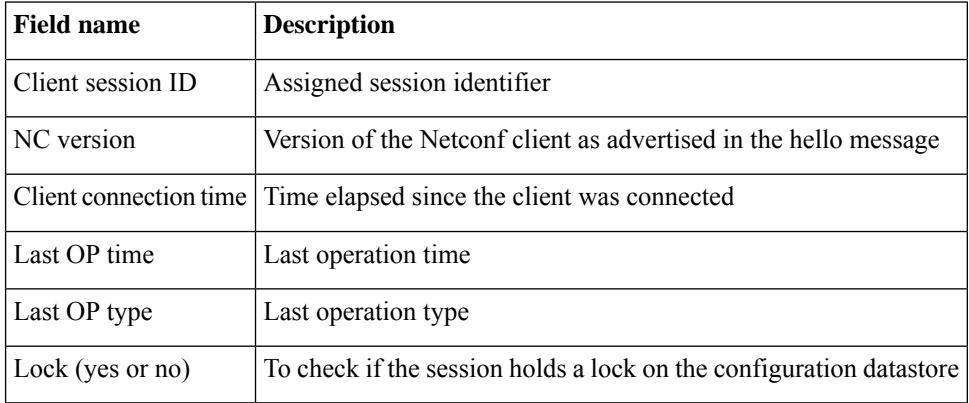

## <span id="page-4-0"></span>**show netconf-yang statistics**

To display the statistical details for netconf-yang, use the **show netconf-yang statistics** command in EXEC mode.

### **show netconf-yang statistics**

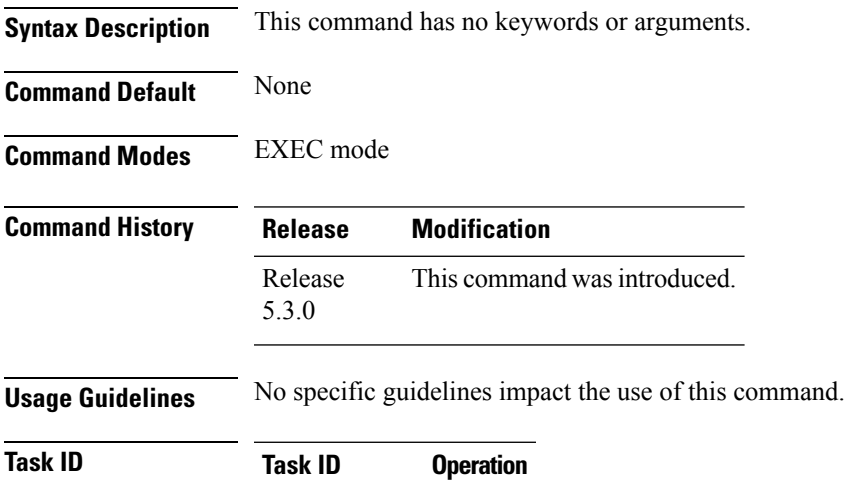

config-services read

#### **Example**

### This example shows how to use the **show netconf-yang statistics** command:

RP/0/RP0/CPU0:router (config) # **sh netconf-yang statistics**

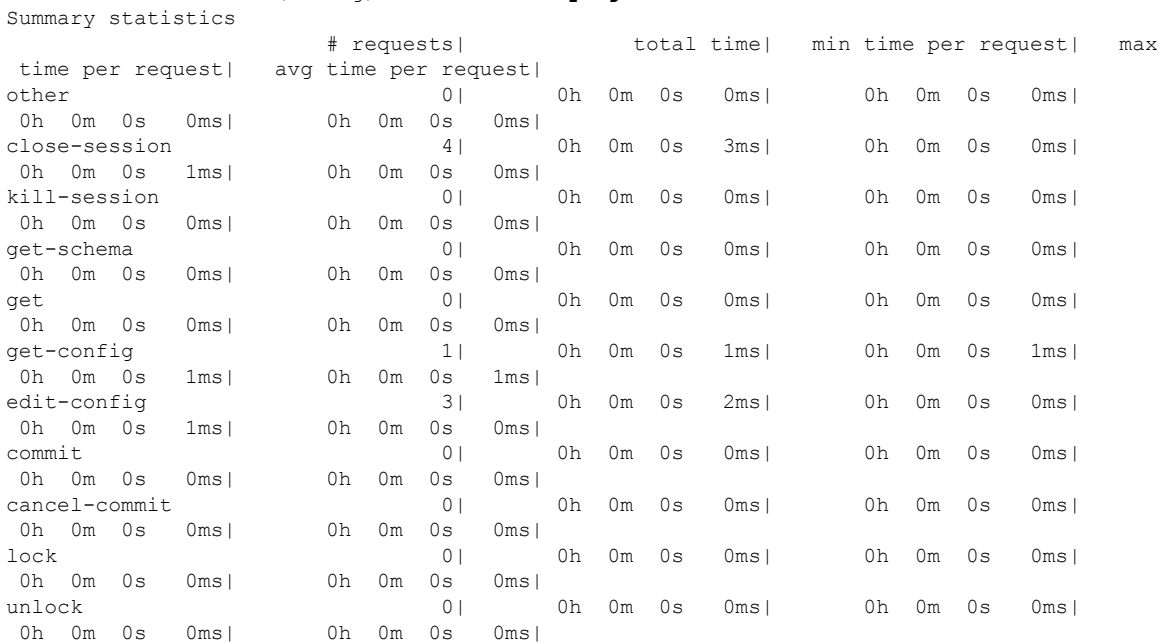

I

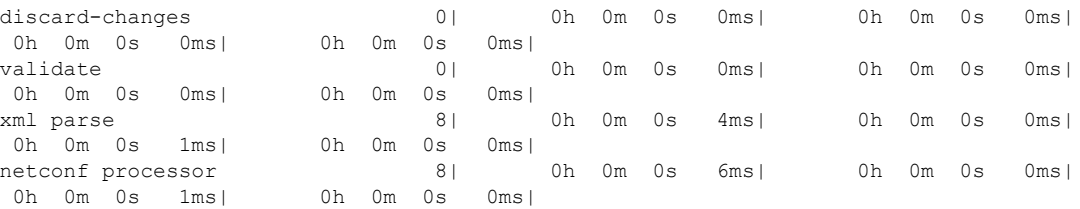

### **Table 2: Field descriptions**

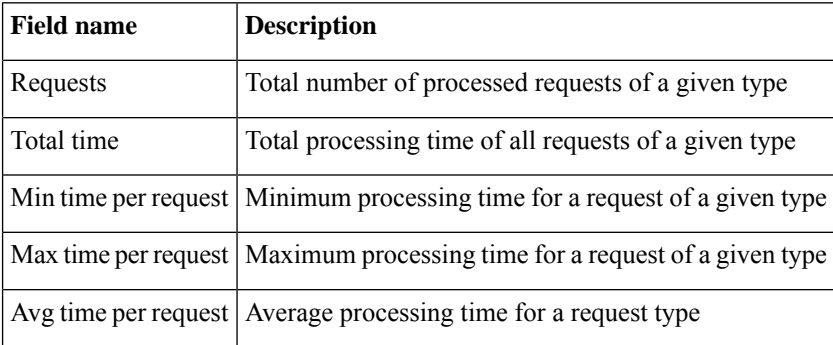

**Network Configuration Protocol Commands**

ı

## <span id="page-6-0"></span>**ssh server netconf port**

To configure a port for the netconf SSH server, use the **ssh server netconf port** command in Global Configuration mode. To return to the default port, use the **no** form of the command.

**ssh server netconf port** *port number*

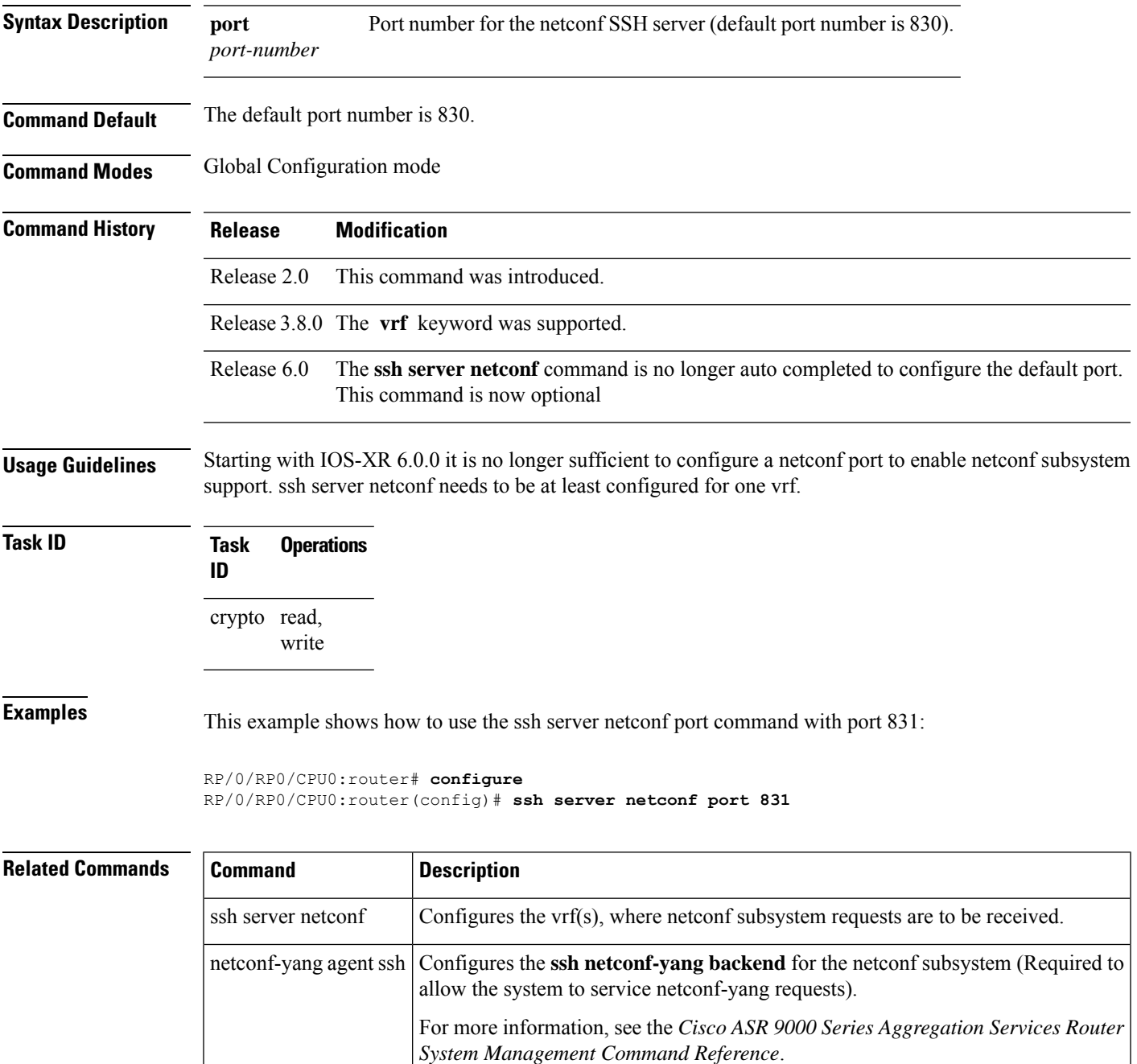

## <span id="page-7-0"></span>**ssh server capability netconf-xml**

To enable NETCONF reach XML subsystem via port 22, use the **ssh server capability netconf-xml** command in in the Global Configuration mode. Use **no** form of this command to disable NETCONF reach XML subsystem.

**ssh server capability netconf-xml**

**Syntax Description** This command has no keywords or arguments.

**Command Default** Port 22 is the default port.

**Command Modes** Global configuration

- **Command History Release Modification** This command was introduced. Release 6.1.4
- **Usage Guidelines** To use this command, you must be in a user group associated with a task group that includes appropriate task IDs. If the user group assignment is preventing you from using a command, contact your AAA administrator for assistance.

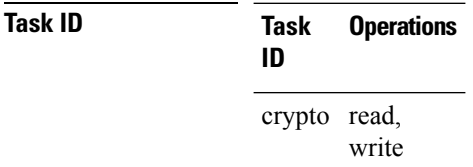